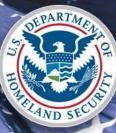

### U.S. Citizenship and Immigration Services

**USCIS ELIS I-526 Screenshots** 

### **I-526 – Online Application**

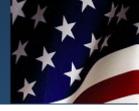

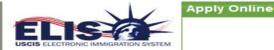

View My Cases

Apply Online

View Messages

View My Profile

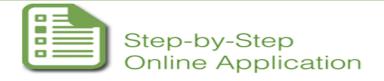

\* Required fields

If your Representative has provided you a Case Passcode, click Enter Case Passcode.

#### Important Notes:

- USCIS captures your Internet Protocol address and your web browser information when you file a benefit request.
- USCIS cannot electronically process fee waivers in USCIS ELIS at this time. Payment processing is completed
  entirely through the Department of Treasury's secure Pay.gov system. USCIS will not store or have access to your
  payment or credit card information.
- NEVER give out your USCIS ELIS account number or password to another individual or allow another person to
  use your USCIS ELIS account and password to file a benefit request.

#### You currently do not have any cases pending or in draft status.

If you choose not to file your benefit request today, the system will save a draft of your benefit request for 30 days.

If you do not file your benefit request within 30 days, all drafts of your request will be deleted and your USCIS ELIS account will be deleted.

If your account is deleted, you will need to create a new account in USCIS ELIS before you can file a new benefit request.

If you previously filed a benefit request in USCIS ELIS, your USCIS ELIS online account will not be deleted. In the future, only those benefit requests that remain in a "DRAFT" state will be deleted after 30 days.

| Available Benefits:*                     |   |              |
|------------------------------------------|---|--------------|
| Immigrant Petition by Alien Entrepreneur | ~ | Apply Online |
|                                          |   |              |

#### Immigrant Petition by Alien Entrepreneur

You may submit a request for classification as an alien entrepreneur (EB-5) electronically in USCIS ELIS (currently referred to as Form I-526, Immigrant Petition by Alien Entrepreneur. OMB No. 1615-0026; Exp. 5/31/2013).

You may submit this request if you have established a commercial enterprise:

- 1. In which you will engage in a managerial or policy-making capacity;
- In which you have invested or are actively in the process of investing the amount required for the area in which the enterprise is located;
- 3. Which will benefit the U.S. economy; and
- 4. Which will create full-time employment in the United States for at least 10 U.S. citizens, lawful permanent residents, or other immigrants authorized to be employed, other than yourself, your spouse, your sons or daughters, or any nonimmigrant aliens.

### **I-526 About You Section**

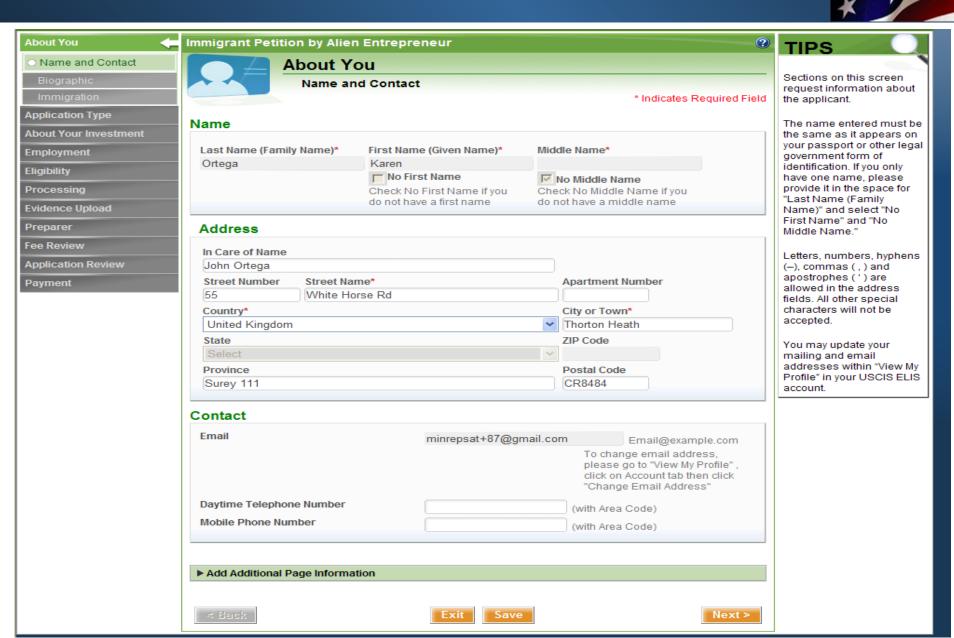

# I-526 – Biographic Information

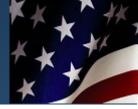

| About You 🧲            | Immigrant Petition by Alien Entrep | oreneur 🕐                         | TIPS                                                 |
|------------------------|------------------------------------|-----------------------------------|------------------------------------------------------|
| Name and Contact       | About You                          |                                   | 1                                                    |
| 😄 Biographic           | Biographic                         |                                   | Please provide your<br>personal information as it    |
| Immigration            |                                    | * Indicates Required Field        | appears on your passport                             |
| Application Type       | Biographic                         |                                   | or other legal government<br>form of identification. |
| About Your Investment  |                                    | Marth Day Var                     |                                                      |
| Employment             | Date of Birth*                     | Month Day Year<br>May 25 Y 1985 Y |                                                      |
| Eligibility            |                                    |                                   |                                                      |
| Processing             | Country of Birth*                  | Bolivia 💌                         |                                                      |
| Evidence Upload        | Social Security Number             | 334-33-4595 123-45-6789           |                                                      |
| Preparer               | A-Number                           | A348949595 A123456789             |                                                      |
| Fee Review             |                                    | A123430703                        |                                                      |
| Application Review     |                                    |                                   |                                                      |
| Payment                | Add Additional Page Information    |                                   |                                                      |
| 1 and the second shift |                                    |                                   |                                                      |
|                        | < Back                             | Exit Save Next >                  |                                                      |

# **I-526 Immigration Information**

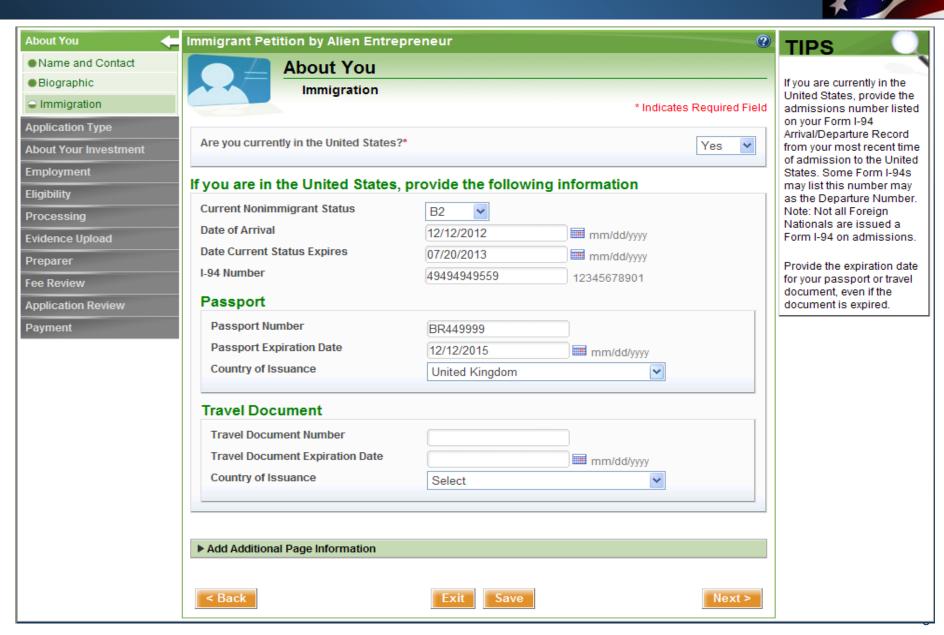

### **I-526 – Enterprise Information**

| About You                      | Immigrant Petition by Alien Entrepre                                       | eneur                                 | •                                | TIPS                                                    |
|--------------------------------|----------------------------------------------------------------------------|---------------------------------------|----------------------------------|---------------------------------------------------------|
| Application Type               | About Your Inve                                                            | estment                               |                                  |                                                         |
| About Your Investment 🛛 ┥      | Enterprise                                                                 |                                       |                                  | Establishment of a new<br>commercial enterprise may     |
| <ul> <li>Enterprise</li> </ul> |                                                                            |                                       | * Indicates Required Field       | include:                                                |
| Investment                     |                                                                            | From the same large starts            |                                  | <ol> <li>Creation of a new<br/>business;</li> </ol>     |
| Employment                     | Name of Commercial Enterprise in Which<br>Shamin Investment LLC            | Funds are invested                    |                                  | 2. Purchase of an                                       |
| Eligibility                    |                                                                            |                                       |                                  | existing business with<br>reorganization resulting in   |
| Processing                     | Enterprise Address                                                         |                                       |                                  | a new commercial<br>enterprise; or                      |
| Evidence Upload                | Street Number Street Name*                                                 |                                       | Suite Number                     | <ol><li>Expansion of an</li></ol>                       |
| Preparer                       | 23777 Broad St                                                             |                                       |                                  | existing business through<br>investment resulting in at |
| Fee Review                     | Country*                                                                   |                                       | City or Town*                    | least 40% increase in the<br>net worth of the business  |
| Application Review             | United States State*                                                       | · · · · · · · · · · · · · · · · · · · | Richmond<br>ZIP Code*            | and/or number of                                        |
| Payment                        | VA                                                                         | ~                                     | 23112                            | employees.                                              |
|                                |                                                                            |                                       |                                  | Establish Date may include                              |
|                                | Type of Enterprise*                                                        |                                       |                                  | date of incorporation or<br>formulation of limited      |
| Payment                        | State                                                                      |                                       | ZIP COUR                         | าลสุขญริสิษัธ.                                          |
| rayment                        |                                                                            | ~                                     | 23112                            | Establish Date may include                              |
|                                | Type of Enterprise*                                                        |                                       |                                  | date of incorporation or                                |
|                                |                                                                            |                                       |                                  | formulation of limited                                  |
|                                | Enterprise Area                                                            |                                       |                                  |                                                         |
|                                | You indicated that the enterprise is in a ta<br>name the county and state. | rgeted employment area o              | or in an upward adjustment area, |                                                         |
|                                |                                                                            |                                       |                                  |                                                         |
|                                | Enterprise Area County*                                                    | Enterprise Area                       | a State*                         |                                                         |
|                                | Chester                                                                    | VA Y                                  |                                  |                                                         |
|                                | Enterprise Information                                                     |                                       |                                  |                                                         |
|                                | Enterprise Phone Number                                                    | 804-772-1177                          | (with Area Code)                 |                                                         |
|                                | Business Organized As*                                                     | Holding Company                       | (with Area Code)                 |                                                         |
|                                | Kind of Business*                                                          | Investment                            | (e.g. furniture manufacturer)    |                                                         |
|                                | Established Date*                                                          | 12/12/2011                            | mm/dd/yyyy                       |                                                         |
|                                | IRS Tax Number                                                             | 22-4484844                            | 12-3456789                       |                                                         |
|                                |                                                                            | ( <u>LE 4404044</u>                   | 12-3430789                       |                                                         |
|                                | Enterprise Income When You Ma                                              | de Your Investment                    | t                                |                                                         |
|                                | Gross (When You Made Your Investment)                                      |                                       |                                  |                                                         |
|                                | Net (When You Made Your Investment)*                                       | \$ 5,000,000                          |                                  |                                                         |
|                                |                                                                            | 3 0,000,000                           |                                  |                                                         |
|                                | Enterprise Income Now                                                      |                                       |                                  |                                                         |
|                                | Gross (Income Now)*                                                        | \$ 5,000,000                          | 0.00                             |                                                         |
|                                | Net (Income Now)*                                                          | \$ 5,000,000                          |                                  |                                                         |
|                                |                                                                            | \$ 3,000,000                          |                                  |                                                         |
|                                | Net Worth When You Made Your                                               | Investment                            |                                  |                                                         |
|                                | Gross (Net Worth)*                                                         | \$ 6,000,000                          | 0.00                             |                                                         |
|                                | Now (Net Worth)*                                                           | -                                     |                                  |                                                         |
|                                |                                                                            | \$ 6,000,000                          |                                  |                                                         |
|                                |                                                                            |                                       |                                  |                                                         |
|                                | Add Additional Page Information                                            |                                       |                                  |                                                         |
|                                |                                                                            |                                       |                                  |                                                         |
|                                | < Back                                                                     | Exit Save                             | Next >                           |                                                         |
|                                |                                                                            |                                       |                                  |                                                         |

### **I-526 – Investment Information**

| About You                 | Immigrant Petition by Alien Entrepreneur                                                                                                    | TIPS                                                     |
|---------------------------|----------------------------------------------------------------------------------------------------|----------------------------------------------------------|
| Application Type          | About Your Investment                                                                                                    |                                                          |
| About Your Investment 🛛 🗲 | Investment                                                                                                    | A Regional Center is any<br>economic entity, public or   |
| Enterprise                | * Indicates Required Field                                                                                                    | private, recognized and                                  |
| Investment                | Information About Your Investment                                                                                                    | designated by USCIS to<br>promote economic growth,       |
| Employment                | Date of Your Initial Investment* 07/01/2013 mm/dd/yyyy                                                                                                    | improve regional<br>productivity, create jobs,           |
| Eligibility               | Amount of Your Initial Investment* s 200,000.00                                                                                                    | and increase domestic                                    |
| Processing                | Your Total Capital Investment in the \$ 200,000.00                                                                                                    | capital investment. Only<br>economic entities            |
| Evidence Upload           | Enterprise to Date*                                                                                                    | designated as a Regional<br>Centers by USCIS may         |
| Preparer                  | Percentage of the Enterprise You Own* 10 %                                                                                                    | participate in the Immigrant<br>Investor Program.        |
| Fee Review                | Composition of Defition and a law of the set                                                                                                    | intector regram.                                         |
| Application Review        | Composition of Petitioner's Investment                                                                                                    | If you are not the sole<br>investor, a list of all other |
| Payment                   | Total Amount in U.S. Bank Account* \$ 100,000.00                                                                                                    | parties to include natural<br>persons or corporate       |
|                           | Total Value of All Assets Purchased for Use in the Enterprise*                                                                                                    | entities, who hold a                                     |
|                           | Total Value of All Property Transferred from Abroad to the New                                                                                                    | percentage of the<br>investment will be required         |
|                           | Total of All Debt Financing* 0.00                                                                                                    | and can be uploaded on a<br>later screen.                |
|                           | Total Stock Purchases* 0.00                                                                                                    |                                                          |
|                           | Other* \$ 0.00                                                                                                    |                                                          |
|                           | Total \$ 100,000.00                                                                                                    |                                                          |
|                           |                                                                                                    |                                                          |
|                           | Regional Center                                                                                                    |                                                          |
|                           | Is your investment associated with a regional center?*                                                                                                    |                                                          |
|                           | To assist us in ensuring that your documentation submission is handled as efficiently as possible, please indicate if your investment is associated with a regional center.                                             |                                                          |
|                           | indicate il your investment is associated with a regional center.                                                                                                    |                                                          |
|                           | Additional Investors                                                                                                    |                                                          |
|                           | Are you the sole investor in the new commercial enterprise?*                                                                                                    |                                                          |
|                           | If no, provide as an evidence, a list of all other parties (natural and non-natural) who hold a percentage share                                                                                                    |                                                          |
|                           | of ownership of the new enterprise and indicate whether any of these parties is seeking classification as an<br>entrepreneur. Include the name, percentage of ownership, and whether or not the person is seeking       |                                                          |
|                           | classification under section 203(b)(5). Note: A "natural" party would be an individual person, and a "non-<br>natural" party would be an entity such as a corporation, consortium, investment group, partnership, etc." |                                                          |
|                           | natural party would be an entity such as a corporation, consolitum, investment group, partiersnip, etc.                                                                                                    |                                                          |
|                           |                                                                                                    |                                                          |
|                           | Add Additional Page Information                                                                                                    |                                                          |
|                           |                                                                                                    |                                                          |
|                           | < Back Exit Save Next >                                                                                                    |                                                          |
|                           |                                                                                                    |                                                          |

### **I-526 – Employment Information**

| oout You            | Immigrant Petition by Alien Entrepreneur                                                      | 0                                      | TIPS                                                |
|---------------------|-----------------------------------------------------------------------------------------------|----------------------------------------|-----------------------------------------------------|
| plication Type      | Employment                                                                                    |                                        |                                                     |
| out Your Investment |                                                                                               | * Indicates Required Field             | Full-time employees<br>include U.S. citizens,       |
| iployment 🤙         | Freedowney Constitution                                                                       |                                        | permanent residents, or                             |
| jibility            | Employment Creation                                                                           |                                        | immigrants lawfully<br>authorized to be employe     |
| cessing             | Number of full-time employees in the enterprise in U.S. (excluding y                          | you, your spouse, sons, and daughters) | in the United States.                               |
| lence Upload        | When you made your initial investment                                                         | 200                                    | The description of your ro                          |
| parer               | Now                                                                                           | 210                                    | and duties should includ<br>how you are or will be  |
| Review              | Difference                                                                                    | 10                                     | engaged in the                                      |
| blication Review    | How many of these new jobs were created by your investment?                                   | 10                                     | management of the<br>enterprise, either through     |
| yment               | How many additional new jobs will be created by your additional in                            | vestment? 50                           | the exercise of day-to-day<br>managerial control or |
|                     |                                                                                               |                                        | through preparation of<br>policy.                   |
|                     | Petitioner Role                                                                               |                                        | policy.                                             |
|                     | What is your position, office, or title with the new commercial enterprise?                   | ~                                      |                                                     |
|                     | Briefly describe your duties, activities,<br>and responsibilities (250 character<br>maximum). | struction part of the 🔼                |                                                     |
|                     |                                                                                               |                                        |                                                     |
|                     |                                                                                               |                                        |                                                     |
|                     | What is your salary? \$ 200,000.00                                                            |                                        |                                                     |
|                     | What is the east of your benefite?                                                            |                                        |                                                     |
|                     | s 20,000.00                                                                                   |                                        |                                                     |
|                     |                                                                                               |                                        |                                                     |
|                     | Add Additional Page Information                                                               |                                        |                                                     |
|                     | < Back Exit Save                                                                              | Next >                                 |                                                     |

# **I-526 Eligibility Information**

| bout You             | Immigrant Petition by Alien Entrepreneur                       | ?     | TIPS                                                    |
|----------------------|----------------------------------------------------------------|-------|---------------------------------------------------------|
| pplication Type      | Eligibility                                                    |       |                                                         |
| bout Your Investment | * Indicates Required F                                         | Field | Please state whether you<br>are currently, or have ever |
| mployment            |                                                                |       | been in immigration                                     |
| ligibility 🧲         | Are you in deportation or removal proceedings?* Yes            | ~     | proceedings seeking your<br>removal, deportation, or    |
| rocessing            |                                                                |       | exclusion from the United<br>States. You should also    |
| vidence Upload       | Explain deportation or removal proceedings:                    | ~     | state whether you have<br>ever been employed for        |
| reparer              |                                                                |       | compensation in the                                     |
| ee Review            |                                                                |       | United States without<br>permission from USCIS or       |
| pplication Review    |                                                                |       | the former Immigration and<br>Naturalization Service.   |
| ayment               |                                                                |       |                                                         |
|                      |                                                                |       | If you answered "Yes" to<br>either question on this     |
|                      |                                                                |       | screen, please use the space below to explain.          |
|                      | Have you ever worked in the United States without permission?* | ~     |                                                         |
|                      |                                                                |       |                                                         |
|                      | Explain work in the United States without permission:          |       |                                                         |
|                      |                                                                |       |                                                         |
|                      |                                                                |       |                                                         |
|                      |                                                                |       |                                                         |
|                      |                                                                |       |                                                         |
|                      |                                                                |       |                                                         |
|                      |                                                                | ~     |                                                         |
|                      |                                                                |       |                                                         |
|                      | ► Add Additional Page Information                              |       |                                                         |
|                      |                                                                |       |                                                         |
|                      |                                                                |       |                                                         |
|                      | < Back Exit Save Next                                          | >     |                                                         |

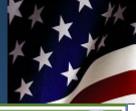

#### About You

Application Type

About Your Investment

Employment

Eligibility

Processing

Evidence Upload

Preparer

Fee Review

Application Review

Payment

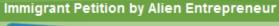

### Processing

\* Indicates Required Field

Next >

2

TIPS

### Select one of the following options:\*

- The petitioner is now in the United States, and an application to adjust status to permanent resident will be filed if this petition is approved.
- The petitioner wishes to apply for an immigrant visa abroad if this petition is approved.

#### **Foreign Address**

| Street Number     | Street Name                                     | Apartment Number |
|-------------------|-------------------------------------------------|------------------|
| Country<br>Select |                                                 | City or Town     |
| Province          |                                                 | Postal Code      |
| oreign address i  | n native alphabet (if other than Roman letters) |                  |
|                   |                                                 |                  |

If you wish to apply for an immigrant visa outside of the United States if USCIS approves your petition, you must provide your country of nationality or citizenship. If you hold dual citizenship,

choose the primary country

of citizenship.

If you provided a U.S. address in the "About You" section, enter your complete foreign address on this screen. If your native language does not include letters from the Roman alphabet, enter your foreign address in your native alphabet or characters.

Add Additional Page Information

< Back

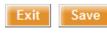

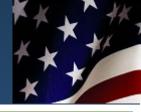

About You

Application Type

About Your Investment

Employment

Eligibility

Processing

Evidence Upload

Preparer

Fee Review Processing

Evidence Upload

Preparer

Fee Review

| nmigrant | Petition by | / Alien Ent | repreneu |
|----------|-------------|-------------|----------|
|          |             |             |          |

#### Processing

\* Indicates Required Field

Next >

2

TIPS

#### Select one of the following options:\*

- The petitioner is now in the United States, and an application to adjust status to permanent resident will be filed if this petition is approved.
- The petitioner wishes to apply for an immigrant visa abroad if this petition is approved.

#### Country of nationality

- The petitioner is now in the United States, and an application to adjust status to permanent resident will be filed if this petition is approved.
- () The petitioner wishes to apply for an immigrant visa abroad if this petition is approved.

#### Country of nationality

#### Foreign Address

| Street Number | Street Name        | Apartment Number |
|---------------|--------------------|------------------|
| 55            | Hongkong East Road | APT8 Bld3        |
| Country       |                    | City or Town     |
| China         |                    | V Qingdao        |
| Province      |                    | Postal Code      |
| Shandong      |                    | PRC              |
|               |                    |                  |

Exit

Save

Foreign address in native alphabet (if other than Roman letters) 中国,山东省,青岛市,香港东路6号,5号楼,8号室,李小方 (先生)收

Add Additional Page Information

< Back

If you wish to apply for an immigrant visa outside of the United States if USCIS approves your petition, you must provide your country of nationality or citizenship. If you hold dual citizenship, choose the primary country of citizenship.

If you hold dual citizenship, choose the primary country of citizenship.

If you provided a U.S. Roman alphabet, enter your foreign address in your native alphabet or characters.

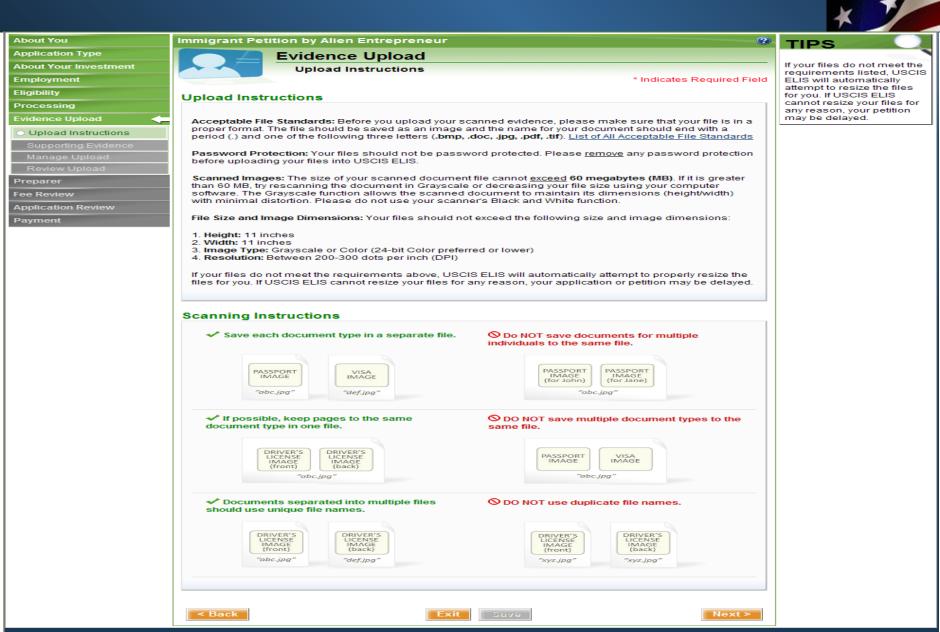

### **I-526 – Supporting Evidence Categories**

**Immigrant Petition by Alien Entrepreneur** 

Evidence Upload

About You

Employme

Eligibility

Processin

Evidence

Upload

Support

Preparer Fee Revie

Applicatio Payment

Application Type

About Your Investment

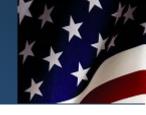

#### ? TIPS

Please review the list of each gin nce ng (for lf). pload се

files age

| rinvestment  | Supporting Evidence                                                                                                    | sample documents in                                             |
|--------------|----------------------------------------------------------------------------------------------------|-----------------------------------------------------------------|
| nt           | * Indicates Required Field                                                                                                    | evidence category. Be                                           |
|              | Supporting Evidence                                                                                                    | organizing your evider<br>into the following                    |
| g            |                                                                                                    | categories and labelin<br>each document with a                  |
| Jpload 🧲     | The following is the list of evidence that may be applicable in your case.                                                                                                    | descriptive file name (<br>example, passport.pd                 |
| Instructions | Please review and click "Next" when you are ready to begin providing evidence online.                                                                                                    | You will be asked to u                                          |
| ing Evidence | Please review and click Next when you are ready to begin providing evidence online.                                                                                                    | documents by evidence<br>category on the next                   |
| Upload       | All responses and comments must be provided in English. Any document submitted to USCIS that contains a                                                                                                    | screen.                                                         |
| Upload       | foreign language must be accompanied by a full English translation which the translator has certified as<br>complete and accurate, and, by the translator's certification, that he or she is competent to translate from the<br>foreign language into English. | Upload Document<br>Requirements – Your                          |
| v            | + Expand All / - Collapse All                                                                                                    | should not exceed the<br>following size and ima                 |
| n Review     | ► Information About Investor                                                                                                    | dimensions:                                                     |
|              | ▶ Investment                                                                                                    | File Size: 60 MB                                                |
|              | ► New Commercial Enterprise                                                                                                    | <ul> <li>Height: 11 inches</li> <li>Width: 11 inches</li> </ul> |
|              | ► Job Creation                                                                                                    | <ul> <li>Image Type:</li> </ul>                                 |
|              | ► TEA/Location of Investment                                                                                                    | Grayscale or Color<br>(24-bit color                             |
|              | ► Form I-924 Approval Notice(s)                                                                                                    | preferred or lower)                                             |
|              | ► Source of Funds                                                                                                    | <ul> <li>Resolution: 300<br/>dots per inch (DPI)</li> </ul>     |
|              | ► Investor's Role in Management                                                                                                    |                                                                 |
|              | ► Correspondence                                                                                                    | L                                                               |
|              | ▶ Other                                                                                                    |                                                                 |
|              |                                                                                                    |                                                                 |
|              | If you do not wish to upload evidence at this time, you can <u>Skip Upload &gt;&gt;</u>                                                                                                    |                                                                 |

< Back

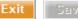

Next >

### **I-526 – Supporting Evidence Examples**

#### About You Immigrant Petition by Alien Entrepreneur TIPS Application Type Evidence Upload About Your Investment Please review the list of Supporting Evidence sample documents in each Employment \* Indicates Required Field evidence category. Begin organizing your evidence Eligibility into the following Supporting Evidence categories and labeling Processing each document with a descriptive file name (for The following is the list of evidence that may be applicable in your case example, passport pdf). You will be asked to upload Upload Instructions Please review and click "Next" when you are ready to begin providing evidence online documents by evidence category on the next Supporting Evidence All responses and comments must be provided in English. Any document submitted to USCIS that contains a screen. foreign language must be accompanied by a full English translation which the translator has certified as complete and accurate, and, by the translator's certification, that he or she is competent to translate from the Upload Document foreign language into English Requirements - Your files should not exceed the Preparer Fee Review + Expand All / - Collapse All following size and image dimensions: Application Review Information About Investor File Size: 60 MB Height: 11 inches Width: 11 inches Image Type: Payment Evidence in this category includes, but is not limited to: Evidence Type Description Grayscale or Color (24-bit color Identity evidence, including passport and passport Passport preferred or lower) stamps Resolution: 300 dots per inch (DPI) Other identity evidence Other identity evidence Form I-94, Visa, or other evidence of status in the Form I-94 United States U.S. non-immigrant visa Visa or other evidence of status in the United States Other immigration status evidence Other evidence of immigration status Investment Evidence in this category includes, but is not limited to: Evidence Type Description Offering memorandum and copies of fully executed documents such as a subscription agreement or other equity purchase agreement, a limited partnership Investor contractual agreements agreement, an operating agreement or other organizational governance agreement, an escrow agreement, and/or a promissory note Evidence of capital investment such as business account deposits, assets purchased, property Capital investment transferred or an equity certificate evidencing the investor's investment into the new commercial enterprise (NCE) Additional documents noted to be required in the USCIS regional center designation letter (e.g. loan agreements or other contracts evidencing the actual Regional center/NCE contractual agreements undertaking of business activity, permits, etc.). Regional center proposal and Documents submitted as part of an approved regional enter application package executive summary List the names of all other parties (persons and entities) who are owners of the NCE and each party's Additional investor names and percentage owned ownership percentage. List whether any other parties are seeking classification as an alien entrepreneur Detailed description of the methodology to be used in allocating jobs created or maintained among respective Job allocation methodology investors Other evidence related to Other relevant evidence investment or job allocation New Commercial Enterprise Evidence in this category includes, but is not limited to

| Evidence Type                             | Description                                                                                                    |
|-------------------------------------------|----------------------------------------------------------------------------------------------------|
| Organizational documents or<br>agreements | Certificate of limited partnership, articles of<br>organization, certificate of merger or consolidation,<br>limited partnership agreement, operating agreement,<br>joint venture agreement, business trust agreement, or<br>similar. |
| Authorization to conduct business         | A certificate evidencing authority to transact business in<br>relevant states and municipalities, or evidence that<br>such states and municipalities do not issue such a<br>certificate.                                             |

## I-526 – Manage Evidence Upload

| About You             | Immigrant Petition by Alien Entrepreneur |             | 0                          | TIPS                                                                                  |
|-----------------------|------------------------------------------|-------------|----------------------------|---------------------------------------------------------------------------------------|
| Application Type      | Evidence Upload                          |             |                            |                                                                                       |
| About Your Investment | Manage Upload                            |             |                            | You may be prompted to<br>upload and install a Java                                   |
| Employment            |                                          |             | * Indicates Required Field | Upload application when                                                               |
| ligibility            |                                          |             |                            | you select "+Add<br>Document(s)" for the first                                        |
| Processing            | Information About Investor               | Add Comment | + Add Document(s)          | time. Select "Run" to<br>expedite the evidence                                        |
| ividence Upload 🛛 🔶   | Investment •                             | Add Comment | + Add Document(s)          | upload process. Using this                                                            |
| Upload Instructions   | New Commercial Enterprise                | Add Comment | + Add Document(s)          | application will allow you to<br>upload multiple documents                            |
| Supporting Evidence   | Job Creation                             | Add Comment | + Add Document(s)          | and file folders at one time.                                                         |
| 🖨 Manage Upload       | TEA/Location of Investment               | Add Comment | + Add Document(s)          | If you would like to provide                                                          |
| Review Upload         | Form I-924 Approval Notice(s)            | Add Comment | + Add Document(s)          | an explanation for a<br>particular piece of evidence                                  |
| Preparer              | Source of Funds                          | Add Comment | + Add Document(s)          | or explain why a document<br>is unavailable, select "Add                              |
| ee Review             | Investor's Role in Management            | Add Comment | + Add Document(s)          | Comment" for each<br>category.                                                        |
| Application Review    | Correspondence                           | Add Comment | + Add Document(s)          | Please confirm that your                                                              |
| Payment               | Other                                    | Add Comment | + Add Document(s)          | documents have                                                                        |
|                       |                                          |             |                            | descriptive names and<br>have been uploaded to the                                    |
|                       | < Back Save                              |             | Next >                     | correct evidence category.<br>You may add or remove<br>documents from this<br>screen. |

## I-526 – Upload Evidence via Applet

| About You             | Immigrant Petition by Alien Entrepreneur 🕜                                                                                                    | TIPS                                                     |
|-----------------------|----------------------------------------------------------------------------------------------------|----------------------------------------------------------|
| Application Type      | Evidence Upload                                                                                                    |                                                          |
| About Your Investment | Select and Upload File                                                                                                    | You can upload evidence<br>for this particular category  |
| Employment            | * Indicates Required Field                                                                                                    | by selecting "Browse".                                   |
| Eligibility           | You have selected to provide evidence documentation for:                                                                                                    | Use descriptive file names<br>to label your documents    |
| Processing            |                                                                                                    | (for example, passport.pdf)<br>You can upload multiple   |
| Evidence Upload 🛛 🔶   | Evidence Needed: Information About Investor                                                                                                    | documents or folders at one time.                        |
| Upload Instructions   |                                                                                                    | one ume.                                                 |
| Supporting Evidence   | Select and Upload Evidence                                                                                                    | For users who only use the<br>keyboard to select files.  |
| Manage Upload         |                                                                                                    | click on "I want to upload                               |
| Review Upload         | Remove All Remove Selected                                                                                                    | using another method"<br>link at the bottom left of this |
| Preparer              | Name Size Directory Modified Status                                                                                                    | screen.                                                  |
| Fee Review            |                                                                                                    |                                                          |
| Application Review    | Solution and the second second s |                                                          |
| Payment               |                                                                                                    |                                                          |
|                       |                                                                                                    |                                                          |
|                       | att connect     Downloads                                                                                                    |                                                          |
|                       | Large Evidences                                                                                                    |                                                          |
|                       | My Music     My Pictures                                                                                                    |                                                          |
|                       | Outlook Files                                                                                                    |                                                          |
|                       | 0% \$ Uplo                                                                                                    |                                                          |
|                       |                                                                                                    | nd Settings\mamin\My                                     |
|                       | Files of Type: JUpload file filte                                                                                                    | er (/bmp/jpg/jpeg/pdf/tif/                               |
|                       | I want to upload using another method >>                                                                                                    | Open Cancel                                              |
|                       | < Back Next >                                                                                                    |                                                          |

### I-526 – Selected Evidence for Upload

About You

Employment

Processing

Eligibility

Preparer

Payment

Fee Review

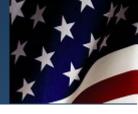

#### Immigrant Petition by Alien Entrepreneur Application Type Evidence Upload About Your Investment Select and Upload File \* Indicates Required Field You have selected to provide evidence documentation for: Evidence Needed: Information About Investor Evidence Upload Upload Instructions Supporting Evidence Select and Upload Evidence Manage Upload × Remove All Remove Selected 🛱 Browse ... Name Modified Size Directory Status Economic Impact Report.pdf 2013-04-11 05:27 ... not uploaded 2.28 MBIC:\Documents ... LIMITED PARTNERSHIP Agre... 58.50 KB C:\Documents ... 2013-04-11 06:04 ... not uploaded Property Sale.pdf 1.42 MBIC:\Documents ... 2013-04-12 08:54 ... not uploaded Application Review PurchaseAgreement.pdf 365.25 KB C:\Documents ... 2013-04-11 06:12 ... not uploaded US Bank Statement.pdf 83.50 KB Ct\Documents ... 2013-04-12 08:57 ... not uploaded W2 Employee 5.docx 94.10 KB C:\Documents ... 2013-04-15 02:36 ... not uploaded 14.00 KB C:\Documents ... 2013-04-11 12:40 ... not uploaded W2 for Employee 1.htm 0% 🕸 Upload $\times$ STOP I want to upload using another method >> < Back

#### TIPS

You can upload evidence for this particular category by selecting "Browse". Use descriptive file names to label your documents (for example, passport.pdf). You can upload multiple documents or folders at one time.

For users who only use the keyboard to select files. click on "I want to upload using another method" link at the bottom left of this screen

### I-526 – Manage Upload - Uploaded Evidences

Immigrant Petition by Alien Entrepreneur

Evidence Upload

Manage Upload

#### Application Type About Your Investment

About You

- Employment
- Eligibility
- Processing
- Evidence Upload
- Upload Instructions
- Supporting Evidence
- 👄 Manage Upload
  - Review Upload
- Preparer
- Fee Review
- Application Review
- Payment

| Information About Investor | ► Add Comment | + Add Document(s) |
|----------------------------|---------------|-------------------|
| File Name                  |               | Action            |
| Economic Impact Report.pd  | If            | x                 |
| LIMITED PARTNERSHIP Agr    | eement.doc    | x                 |
| Property Sale.pdf          |               | x                 |
| PurchaseAgreement.pdf      |               | x                 |
| US Bank Statement.pdf      |               | x                 |
| W2 Employee 5.docx         |               | x                 |
| W2 for Employee 1.htm      |               | x                 |

| Investment                    | Add Comment | + Add Document(s) |
|-------------------------------|-------------|-------------------|
| New Commercial Enterprise     | Add Comment | + Add Document(s) |
| Job Creation                  | Add Comment | + Add Document(s) |
| TEA/Location of Investment    | Add Comment | + Add Document(s) |
| Form I-924 Approval Notice(s) | Add Comment | + Add Document(s) |
| Source of Funds               | Add Comment | + Add Document(s) |
| Investor's Role in Management | Add Comment | + Add Document(s) |
| Correspondence                | Add Comment | + Add Document(s) |
| Other                         | Add Comment | + Add Document(s) |
|                               |             |                   |

Exit

Save

#### TIPS

2

\* Indicates Required Field

You may be prompted to upload and install a Java Upload application when you select "+Add Document(s)" for the first time. Select "Run" to expedite the evidence upload process. Using this application will allow you to upload multiple documents and file folders at one time.

If you would like to provide an explanation for a particular piece of evidence or explain why a document is unavailable, select "Add Comment" for each category.

Please confirm that your documents have descriptive names and have been uploaded to the correct evidence category. You may add or remove documents from this screen.

### I-526 – Review Uploaded Evidences

|                       |                                          | *                                                      |
|-----------------------|------------------------------------------|--------------------------------------------------------|
| About You             | Immigrant Petition by Alien Entrepreneur | TIPS                                                   |
| Application Type      | Evidence Upload                          |                                                        |
| About Your Investment | Review Upload                            | If you need to make<br>changes to your evidence,       |
| Employment            | * Indicates Required Field               | select the "< Back" button                             |
| Eligibility           | Review Upload                            | on the bottom left-hand<br>side of your screen to move |
| Processing            |                                          | back to the manage<br>evidence screen. If you are      |
| Evidence Upload 🛛 🔶   | Information About Investor               | satisfied with the evidence                            |
| Upload Instructions   | File Name                                | you have uploaded, select<br>"Next >."                 |
| Supporting Evidence   | Economic Impact Report.pdf               |                                                        |
| Manage Upload         | LIMITED PARTNERSHIP Agreement.doc        |                                                        |
| Review Upload         | Property Sale.pdf                        |                                                        |
| Preparer              | PurchaseAgreement.pdf                    |                                                        |
| Fee Review            |                                          |                                                        |
| Application Review    | US Bank Statement.pdf                    |                                                        |
| Payment               | W2 for Employee 1.htm                    |                                                        |
|                       | W2 Employee 5.docx                       |                                                        |
|                       | Investment                               |                                                        |
|                       | New Commercial Enterprise                |                                                        |
|                       | Job Creation                             |                                                        |
|                       | TEA/Location of Investment               |                                                        |
|                       | Form I-924 Approval Notice(s)            |                                                        |
|                       | Source of Funds                          |                                                        |
|                       | Investor's Role in Management            |                                                        |
|                       | Correspondence                           |                                                        |
|                       | Other                                    |                                                        |
|                       |                                          |                                                        |
|                       | < Back Exit টি⊡ve Next >                 |                                                        |

## **I-526 – Preparer Section**

| FORMS                 | NEWS                                                                                                    | RESOURCES                                                                 | LAWS                             | OUTREACH                                                    | ABOUT US                                                                                                    |  |
|-----------------------|----------------------------------------------------------------------------------------------------|---------------------------------------------------------------------------|----------------------------------|-------------------------------------------------------------|----------------------------------------------------------------------------------------------------|--|
| About You             | Immigrant Petition by Al                                                                                                    | ien Entrepreneur                                                          |                                  | 0                                                           | TIPS                                                                                                    |  |
| Application Type      | Prepar                                                                                                    | er                                                                        |                                  |                                                             |                                                                                                    |  |
| About Your Investment | <u> </u>                                                                                                    |                                                                           |                                  | * Indicates Required Field                                  | The preparer is any<br>person, such as a                                                                                                    |  |
| Employment            | busi                                                                                                    |                                                                           |                                  |                                                             |                                                                                                    |  |
| Eligibility           |                                                                                                    |                                                                           |                                  |                                                             | relative, friend, attorney, or<br>Board of Immigration                                                                                                    |  |
| Processing            |                                                                                                    | ure of any person other than the ap<br>1. However, if the person who help |                                  |                                                             | Appeals (BIA) accredited<br>representative, who reads                                                                                                    |  |
| Evidence Upload       | or assisted you with a comp                                                                                                    | outer or other electrical equipment,                                      |                                  |                                                             | or translates the questions                                                                                                    |  |
| Preparer 🔶            | information or complete this                                                                                                    | section.                                                                  |                                  |                                                             | to you, provides a view on<br>the type of response                                                                                                    |  |
| Fee Review            | Did you prepare this benef                                                                                                    | it request yourself?*                                                     |                                  | No                                                          | required, or addresses any<br>other substantive matters                                                                                                    |  |
| Application Review    |                                                                                                    |                                                                           |                                  |                                                             | related to your benefit<br>request.                                                                                                    |  |
| Payment               | Preparer Name                                                                                                    |                                                                           |                                  |                                                             | request                                                                                                    |  |
|                       | Last Name (Family Name)                                                                                                    | First Name (Given Name)                                                   | Middle Name                      |                                                             | An attorney or BIA-<br>accredited representative<br>who appears before USCIS<br>on your behalf must file a<br>G-28, Notice of Entry of<br>Appearance as an Attorney |  |
|                       |                                                                                                    | do not have a first name                                                  |                                  | middle name                                                 | or Accredited                                                                                                    |  |
|                       | Preparer Address                                                                                                    |                                                                           |                                  |                                                             | Representative.                                                                                                    |  |
|                       | Street Number Street                                                                                                    | Name                                                                      | Apartme<br>City or T<br>ZIP Code | e                                                           |                                                                                                    |  |
|                       | Preparer Contact<br>Firm Name<br>Daytime Telephone Number<br>I declare that I prepared this<br>which I have knowledge.<br>► Add Additional Page Infor | application at the request of the p                                       |                                  | (with Area Code)<br>s based on all information of<br>Next > |                                                                                                    |  |

## I-526 – Preparer Section

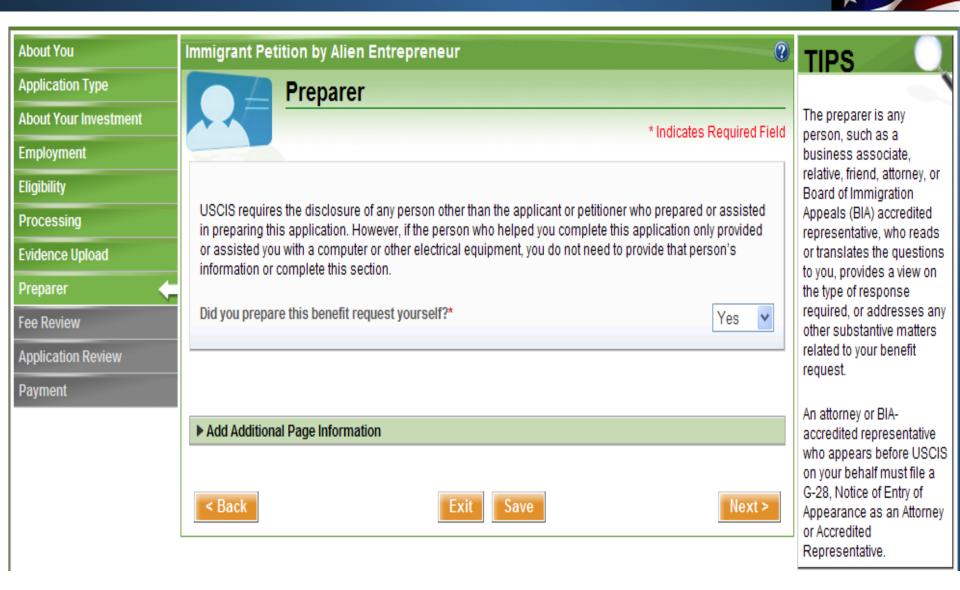

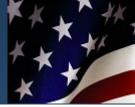

| About You             | Immigrant Petition by Alien Entrepreneur                                                                                                    |                         |
|-----------------------|----------------------------------------------------------------------------------------------------|-------------------------|
| Application Type      | Fee Review                                                                                                    |                         |
| About Your Investment |                                                                                                    | * Indicates Required Fi |
| Employment            |                                                                                                    |                         |
| ligibility            | (i) Your submission has been saved.                                                                                                    |                         |
| Processing            |                                                                                                    |                         |
| vidence Upload        | Fee Review                                                                                                    |                         |
| Preparer              |                                                                                                    |                         |
| ee Review             | Please review the fees associated with your application.                                                                                                    |                         |
| ee neview             |                                                                                                    |                         |
|                       |                                                                                                    |                         |
| Application Review    | If you need to modify any part of your application, use the left navigation to return to that section.                                                                                          |                         |
|                       |                                                                                                    |                         |
| pplication Review     |                                                                                                    | Fee                     |
| pplication Review     | If you need to modify any part of your application, use the left navigation to return to that section.                                                                                          | Fee<br>\$1,500.00       |
| Application Review    | If you need to modify any part of your application, use the left navigation to return to that section.           Payment Summary                                                                |                         |
| pplication Review     | If you need to modify any part of your application, use the left navigation to return to that section.         Payment Summary         Immigrant Petition by Alien Entrepreneur (Ortega, Karen) | \$1,500.00              |
| pplication Review     | If you need to modify any part of your application, use the left navigation to return to that section.         Payment Summary         Immigrant Petition by Alien Entrepreneur (Ortega, Karen) | \$1,500.00              |
| pplication Review     | If you need to modify any part of your application, use the left navigation to return to that section.         Payment Summary         Immigrant Petition by Alien Entrepreneur (Ortega, Karen) | \$1,500.00              |
| Application Review    | If you need to modify any part of your application, use the left navigation to return to that section.         Payment Summary         Immigrant Petition by Alien Entrepreneur (Ortega, Karen) | \$1,500.00              |

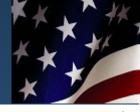

\* Indicates Required Field

Page 1 of 14

2

#### Immigrant Petition by Alien Entrepreneur **Application Type** Application Review About Your Investment Employment The file you have opened complies with the PDF/A standard and has been opened read-only to prevent modification. Electronic Filing Only Evidence Upload Immigrant Petition by Alien Entrepreneur Department of Homeland Security Application Review U.S. Citizenship and Immigration Services (USCIS) This document is a printable version of your electronically submitted information as of Saturday Jul 13 2013 10:12:33 PM CDT "All time stamps shown on this snapshot should be considered as representing the same time zone that appears in the stamp shown here" Part 1. About You Name Last Name (Family Name) Ortega 1.a. 1.b. First Name (Given Name) Karen Middle Name 1.c. 1.d. No First Name No Middle Name 1.e. × Address 2.1. In Care of Name John Ortega 55 Street Number 2.2. White Horse Rd 2.3. Street Name Apartment Number 2.4. GBR 2.5. Country Thorton Heath 2.6. City or Town Surey 111 2.9. Province CR8484 Postal Code 2.10. Contact minrenest\_87@amail com Email < Back xit

About You

Eligibility

Preparer

Payment

Fee Review

Processing

-Sian

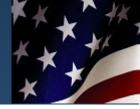

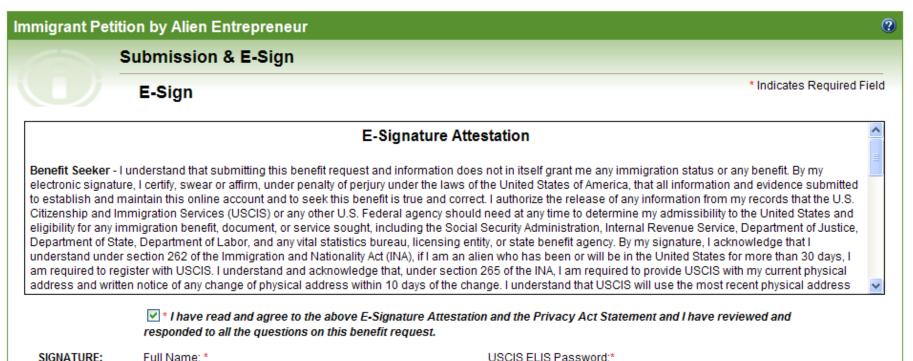

#### SIGNATURE:

#### Karen Ortega

Enter your full legal name as it appears in your official government-issued identity document.

#### NOTE:

Your typed written full legal name and corresponding USCIS ELIS password submitted electronically as part of this document. signifies you as the identified signatory.

.....

Enter your USCIS ELIS Online Account password.

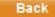

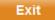

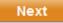

# **I-526**

Payment

| <b>I-526</b> – .      | Applic             | ation Re                          | view         |          | ***                        |
|-----------------------|--------------------|-----------------------------------|--------------|----------|----------------------------|
| FORMS                 | NEWS               | RESOURCES                         | LAWS         | OUTREACH | ABOUT US                   |
| About You             | Immigrant Petition | n by Alien Entrepreneur           |              |          | 0                          |
| Application Type      | Ar                 | pplication Review                 |              |          |                            |
| About Your Investment |                    |                                   |              |          | * Indicates Required Field |
| Employment            |                    |                                   |              |          |                            |
| Eligibility           | • Please           | be patient while the E-Sign proce | ss completes |          |                            |
| Processing            |                    |                                   |              |          |                            |
| Evidence Upload       | < Back             |                                   | Exit Save    | ÷        | Next >                     |
| Preparer              |                    |                                   |              |          |                            |
| Fee Review            |                    |                                   |              |          |                            |
| Application Review 🤙  |                    |                                   |              |          |                            |

KX XX

# I-526 - Payment

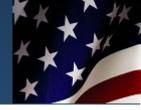

| FORMS                 | NEWS              | RESOURCES                            | LAWS                    | OUTREACH                             | ABOUT US                   |
|-----------------------|-------------------|--------------------------------------|-------------------------|--------------------------------------|----------------------------|
| About You             | Immigrant Petitio | n by Alien Entrepreneur              |                         |                                      | 0                          |
| Application Type      | P                 | ayment                               |                         |                                      |                            |
| About Your Investment |                   |                                      |                         |                                      | * Indicates Required Field |
| Employment            |                   |                                      |                         |                                      | indicateo rioquiroc riota  |
| Eligibility           | You ha            | ve successfully E-Signed your App    | plication.              |                                      |                            |
| Processing            |                   |                                      |                         |                                      |                            |
| Evidence Upload       | Payment           |                                      |                         |                                      |                            |
| Preparer              |                   |                                      |                         |                                      |                            |
| Fee Review            | You can now subm  | it payment at this time. USCIS will  | I not process your subm | nission until payment is received in | ı full.                    |
| Application Review    | Electronic paymen | nts are processed by Pay.gov, a se   | ecure U.S. Government v | vebsite.                             |                            |
| Payment               |                   |                                      |                         |                                      |                            |
|                       |                   | Dat                                  | yment Summary           |                                      | Fee                        |
|                       | Immigrar          | nt Petition by Alien Entrepreneur (( |                         |                                      | \$1,500.00                 |
|                       | _                 |                                      |                         | Total Fee:                           | \$1,500.00                 |
|                       |                   |                                      |                         |                                      |                            |
|                       |                   |                                      |                         |                                      |                            |
|                       |                   |                                      |                         |                                      |                            |
|                       | < Back            |                                      | Exit                    | e                                    | Next >                     |

### **I-526 – Preparing Application for Payment**

| FORMS NEWS | RESOURCES | LAWS | OUTREACH | ABOUT US |
|------------|-----------|------|----------|----------|
|------------|-----------|------|----------|----------|

### **Preparing Application for Payment**

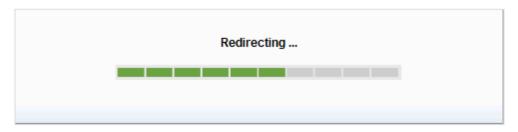

### **I-526 – Pay.Gov for Payment**

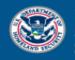

U.S. Citizenship and Immigration Services

#### System Message

• The system has populated the Payment Date with the next available payment date.

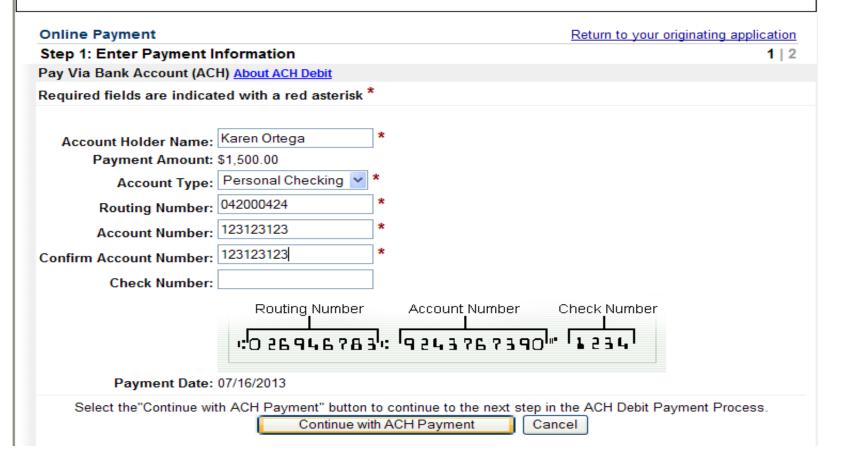

### I-526 – Pay.Gov – Payment Confirmation

### Screen

| U.S. Citizenship<br>and Immigration<br>Services                                                                                                    |                                                                                      |
|----------------------------------------------------------------------------------------------------|--------------------------------------------------------------------------------------|
| Online Payment                                                                                                    | Return to your originating application                                               |
| Step 2: Authorize Payment                                                                                                    | 1   2                                                                                |
| Payment Summary Edit this information                                                                                                    |                                                                                      |
| Account Holder Name: Karen Ortega<br>Payment Amount: \$1,500.00<br>Account Type: Personal Checking<br>Routing Number: 042000424<br>Account Number: ***********3123                                                                                                    | Payment Date: 07/16/2013                                                             |
| Email Confirmation Receipt                                                                                                    |                                                                                      |
| To have a confirmation sent to you upon completion of this transaction, provide Email Address: Confirm Email Address: CC:                                                                                                    | e an email address and confirmation below.                                           |
| Authorization and Disclosure                                                                                                    |                                                                                      |
| Required fields are indicated with a red asterisk *                                                                                                    |                                                                                      |
| I agree to the authorization and disclosure language. 🗹 *                                                                                                    |                                                                                      |
| Authorization and DisclosureConsumers and Businesses                                                                                                    |                                                                                      |
| The debit transaction(s) to which you are agreeing are h<br>agencies by "Pay.gov," which consists of services offere<br>Department's Financial Management Service. As used in th<br>refers to the Financial Management Service and its agent<br>Pay.gov. "You" refers to the end-user reading this docum<br>to engaging in a debit transaction. | d by the U.S. Treasury<br>his document, "we" or "us"<br>is and contractors operating |
| I. Consumers                                                                                                    |                                                                                      |
| A. Authorization                                                                                                    |                                                                                      |
| You acknowledge that you have read and understand the co<br>authorize the Federal Reserve Bank of Cleveland to debit<br>institution account. This authorization is to remain in<br>have received notification of its termination in such ti<br>afford Fay.gov a reasonable opportunity to act on it, or<br>for any reason by Fay.gov.           | the named financial<br>full force and effect until we<br>me and in such manner as to |
| View Authorization and Disclosure in a separate window. Press the "Submit Payment" Button only once. Pressing the button more th Submit Payment Cance                                                                                                    |                                                                                      |

Note: Please avoid navigating the site using your browser's Back Button - this may lead to incomplete data being transmitted and pages being loaded incorrectly. Please use the links provided whenever possible.

### I-526 – Payment Submission Confirmation

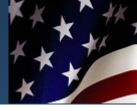

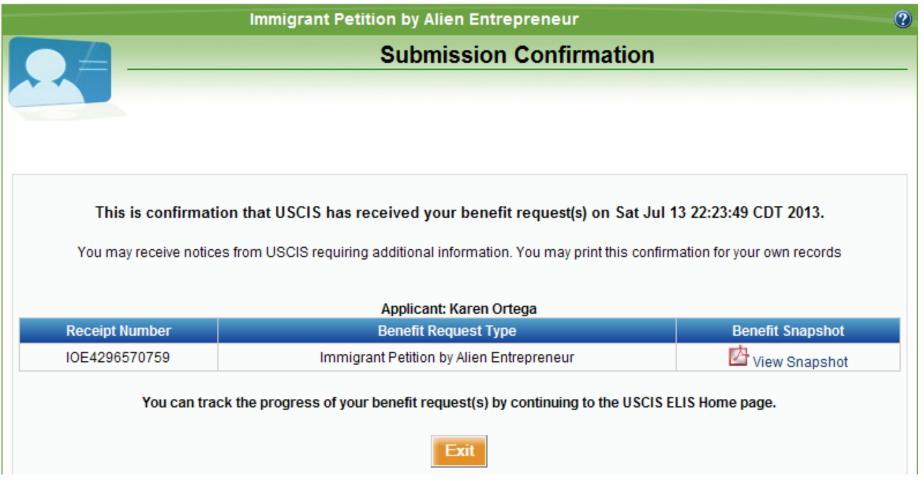

### I-526 – View my Cases

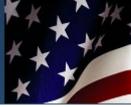

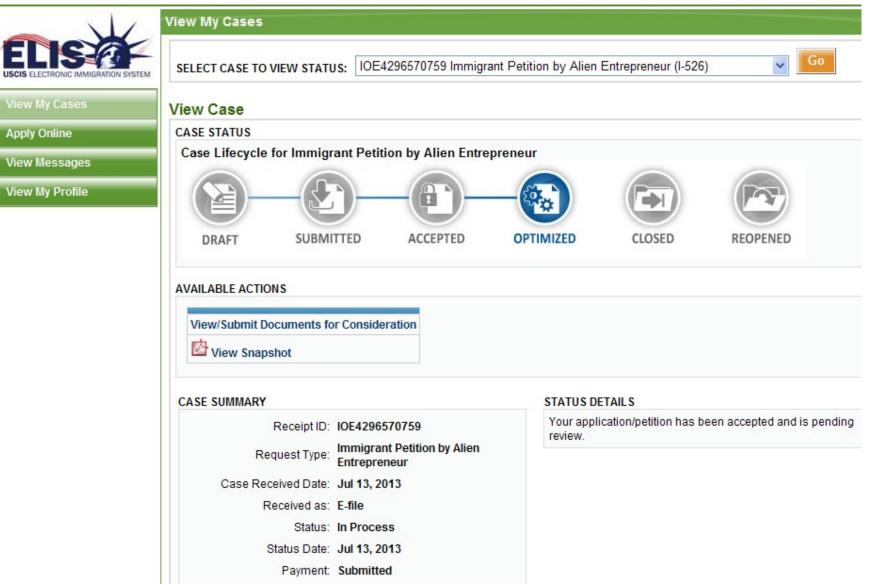